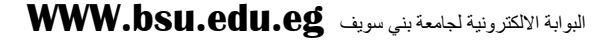

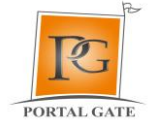

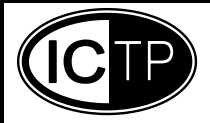

**إرشادات دخول الطالب**

- لو أول مره تدخل علي منصـة الكتاب الالكتروني تختار الكليه وتكتب الرقم القومي في خانه الرقم القومي .

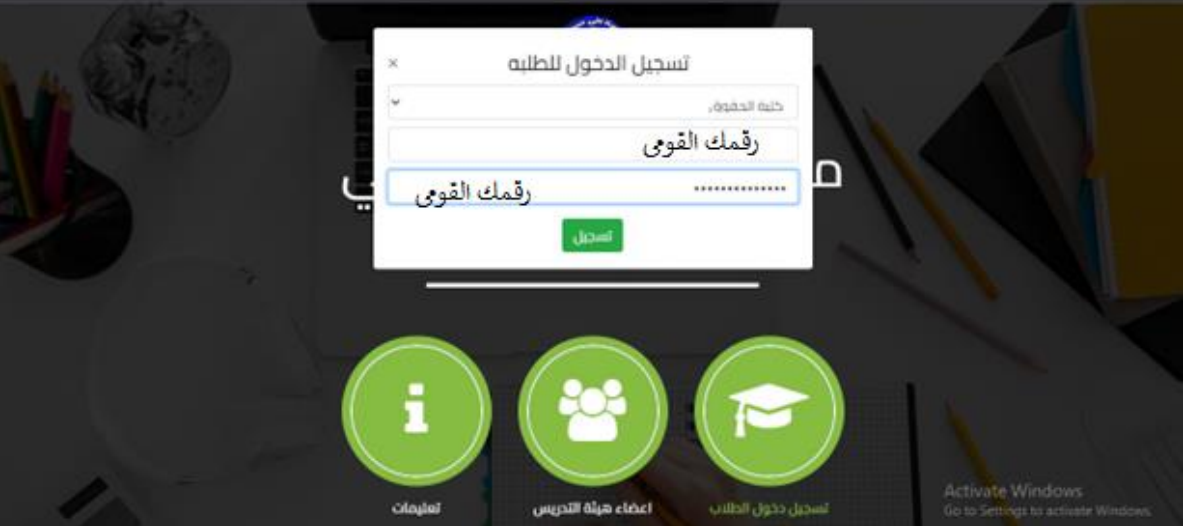

والرقم السري الرقم القومي ايضا وتضغط تسجيل هيطلب منك تغير الرقم السري تكتب رقم سري جديد لك وتضغط علي تسجيل.

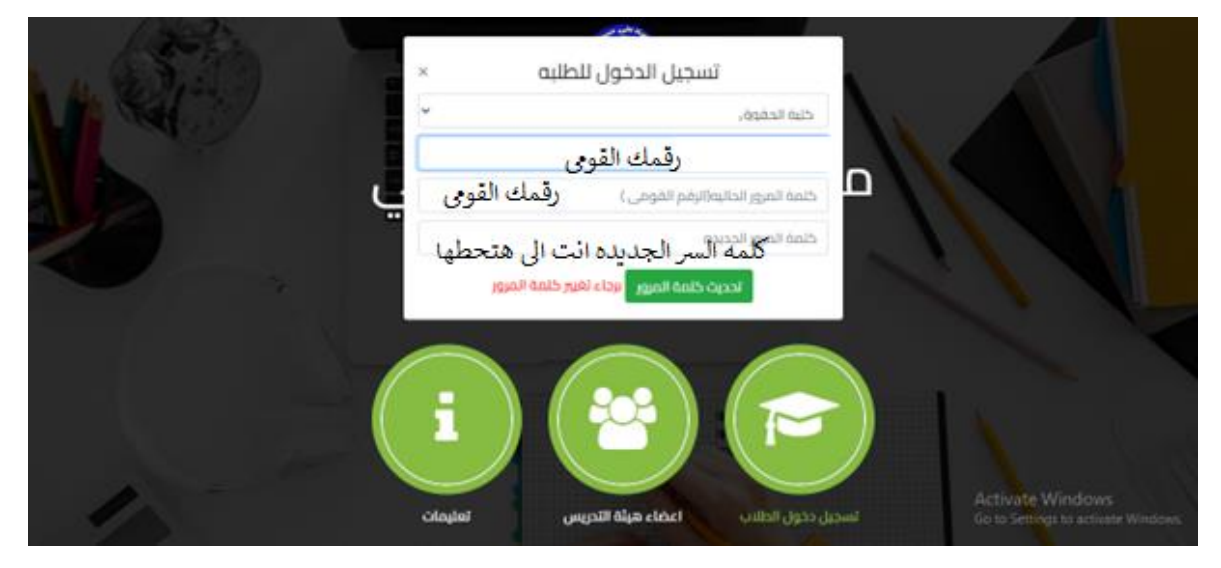

- لو دخلت قبل كده المنصه ومش فاكره الرقم السري التوجه لشئون الطالب بالكليه او وكيل الكليه لشئون التعليم الطالب العطاءك الرقم السري الخاص بك
	- علما بان تحديث بياناتك تتم عند دخولك المنصه .